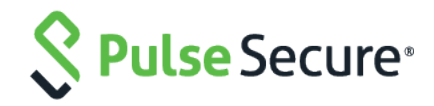

# **Pulse One Appliance** Release Notes

Product Release **2.0.1902**

Published Date **1 August 2019**

Document Revision **1.0**

#### Pulse Secure, LLC

2700 Zanker Road, Suite 200 San Jose, CA 95134

The Pulse Secure Logo, the Pulse logo, and PulseE are trademarks of Pulse Secure, LLC. All other trademarks, service marks, registered trademarks, or registered service marks are the property of their respective owners.

Pulse Secure assumes no responsibility for any inaccuracies in this document. Pulse Secure reserves the right to change, modify, transfer, or otherwise revise this publication without notice.

Products made or sold by Pulse Secure or components thereof might be covered by one or more of the following patents that are owned by or licensed to Pulse Secure: U.S. Patent Nos. 5,473,599, 5,905,725, 5,909,440, 6,192,051, 6,333,650, 6,359,479, 6,406,312, 6,429,706, 6,459,579, 6,493,347, 6,538,518, 6,538,899,6,552,918, 6,567,902, 6,578,186, and 6,590,785.

#### *Pulse One Appliance Release Notes*

The information in this document is current as of the date on the title page.

#### END USER LICENSE AGREEMENT

The Pulse Secure product that is the subject of this technical documentation consists of (or is intended for use with) Pulse Secure software. Use of such software is subject to the terms and conditions of the End User License Agreement ("EULA") posted at **<https://www.pulsesecure.net/support>**. By downloading, installing or using such software, you agree to the terms and conditions of that EULA.

# **Contents**

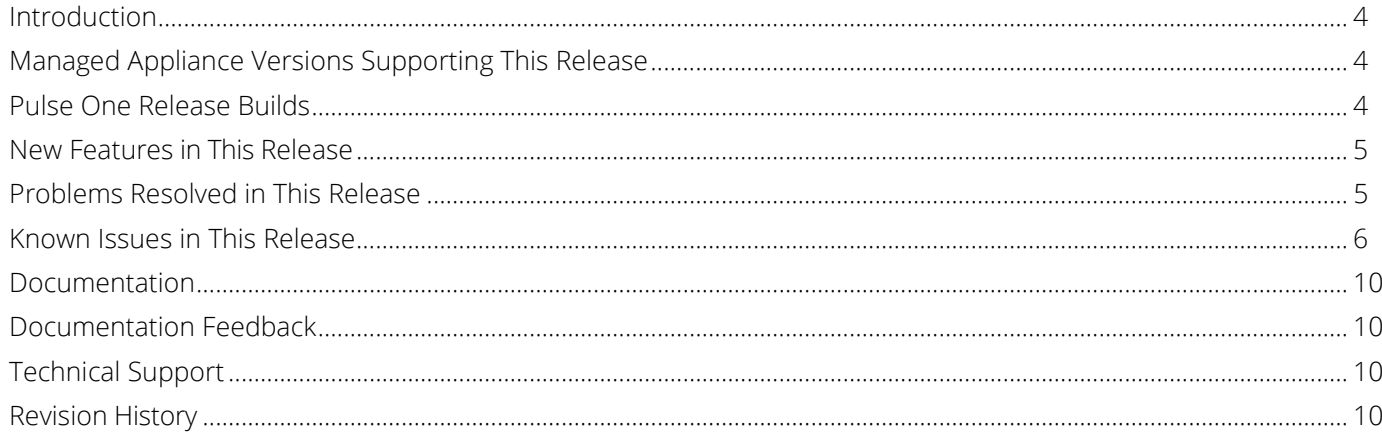

#### <span id="page-3-0"></span>**Introduction**

Pulse One Appliance runs either:

- On PSA7000 hardware, OR
- As a virtual appliance on VMWare ESXi, which is hosted within the customer datacenter.

The Pulse One Appliance enables two capabilities:

- 1. Pulse One Centralized Management: provides unified visibility and management of Pulse Connect Secure (PCS) and Pulse Policy Secure (PPS) in a single easy-to-use console. It provides the ability to aggregate Syslog data from all Pulse Connect Secure and Pulse Policy Secure appliances running in a customer environment. The Pulse One Appliance UI provides an intuitive method to view reports, write custom queries, and troubleshoot issues.
- 2. Pulse Workspace (PWS) Mobility Management: enterprise mobility management that support BYOD and corporate-owned devices while respecting user privacy and choice. It encrypts all data at rest, controls data sharing between enterprise apps, wipes corporate data without affecting personal information, and connects directly to the enterprise VPN.

These Release Notes highlight the features that have been added and the known issues in this release.

**Note:** If the information in the Release Notes differs from the information found in the online documentation set, please refer to the Release Notes as the source of the most accurate information.

### <span id="page-3-1"></span>**Managed Appliance Versions Supporting This Release**

To use the new features introduced in this release of Pulse One Appliance, you will need to use newer versions of Pulse Connect Secure and Pulse Policy Secure, with the recommended minimum supported version numbers shown in the table below. It is recommended that you upgrade your appliances to these minimum release versions.

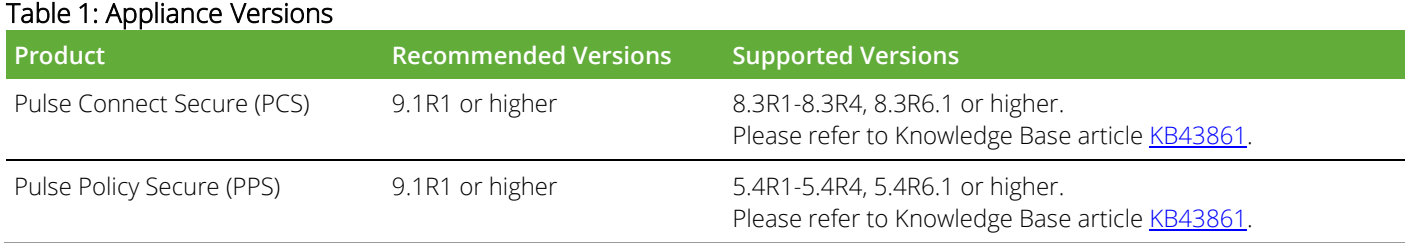

### <span id="page-3-2"></span>**Pulse One Release Builds**

OVF: Pulse One 2.0.1902-5349 (B86)

Upgrade bundle: Pulse One 2.0.1902-5347 (B94)

### <span id="page-4-0"></span>**New Features in This Release**

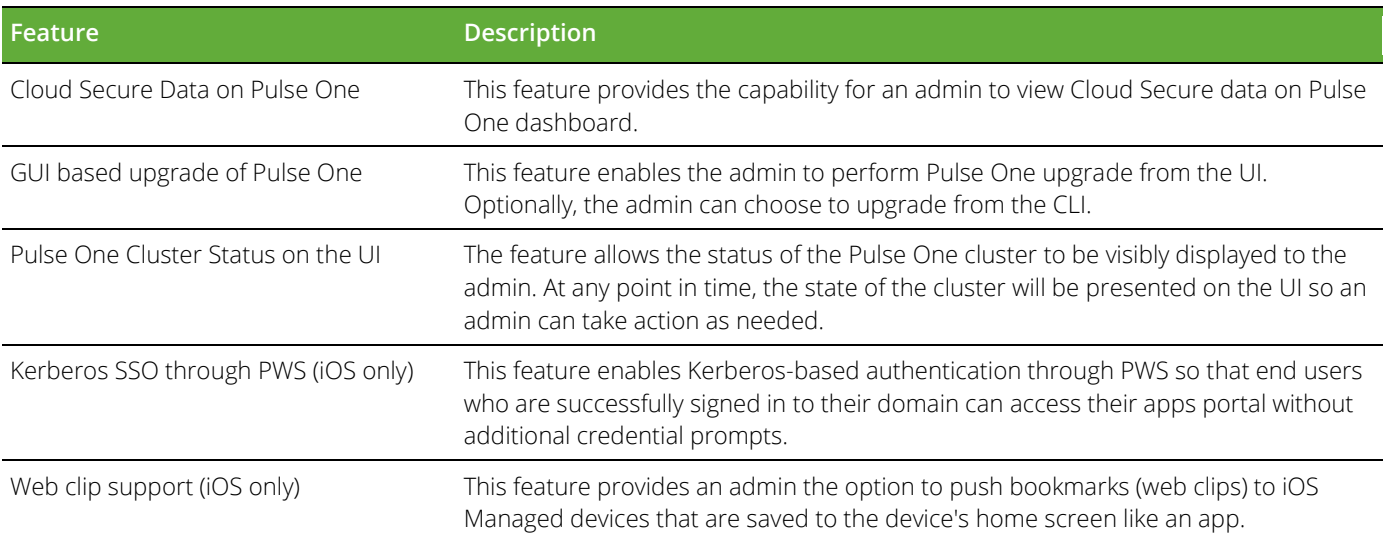

#### Table 2: New Features in This Release

#### <span id="page-4-1"></span>**Problems Resolved in This Release**

The following table describes issues that are resolved in this release.

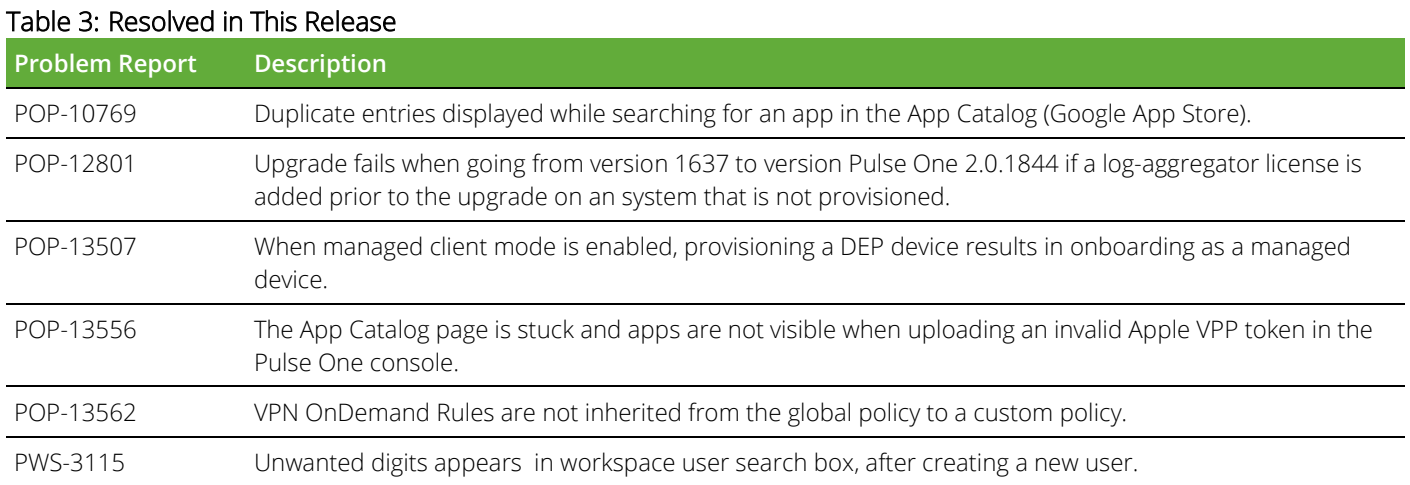

### <span id="page-5-0"></span>**Known Issues in This Release**

The following table describes the open issues in this release, with workarounds where applicable.

| <b>Problem Report</b> | Table 4. NTOWIT ISSUES IIT THIS REIEASE<br>Description                                                                                                    |
|-----------------------|----------------------------------------------------------------------------------------------------|
| POP-2483              | The Group validation status is updated to "Invalid" if a group is added while the LDAP server is not                                                                                                    |
|                       | available.<br>Workaround: Manually initiate the verification process once the LDAP server is available again.                                                                                                    |
| POP-3980              | The Pulse One domain UI does not accurately display a locked account.                                                                                                    |
| POP-4077              | The Publish operation fails when a Pulse One group contains appliances with different versions.                                                                                                    |
| POP-5460              | The 'Logins in Past 24 Hours' endpoint compliance widget in the 'Overall System Health' dashboard does<br>not display the 'non-compliant reason' information correctly. After 24 hours, the data from the previous 24<br>may still be visible.                                                                                                    |
| POP-5629              | Search for users based on LDAP group while adding a policy lists all users instead of just LDAP group<br>policy users.<br>Workaround: Save the policy and re-open the edit screen to see the changes.                                                                                                    |
| POP-5886              | Pulse One supports the ability to aggregate up to 90 days of syslogs from Pulse Connect Secure and Pulse<br>Policy Secure appliances that are configured to send their Syslog data to Pulse One. However, an admin is<br>not prevented from configuring more days.<br>Workaround: Please specify a maximum of 90 days when configuring this capability. |
| POP-5888              | Pulse One does not prevent an admin from running the 'system destroy' command when an NFS directory<br>is mounted.<br>Workaround: Remove the NFS mount before running 'system destroy system-config' on the CLI.                                                                                                    |
| POP-5942              | When not successfully mounted, 'log-aggregator show' does not indicate any errors with the mount<br>process.<br>Workaround: Please check the NFS share to ensure that the logs are being written there. If not, please<br>retry to mount.                                                                                                    |
| POP-5943              | The 'system destroy system-configs' command does not immediately disconnect interfaces.<br>Workaround: After using the 'system destroy system-configs' command on the serial console of a Pulse<br>One Appliance, reboot the appliance.                                                                                                    |
| POP-6029              | Removed appliance names are no longer displayed in the appliance activities trail.                                                                                                    |
| POP-6166              | Send Logs does not upload logs on to the Pulse Workspace server.<br>Workaround: Do send log using email address.                                                                                                    |
| POP-6493              | A few settings - Licenses, NTP, and so on - are not synched from Active node to Passive node after a<br>cluster is successfully set up.                                                                                                    |
| POP-6660              | The 'cluster add' command returns 'ERROR: list index out of range' if the IP address being added is invalid.                                                                                                    |
| POP-6728              | If the Active node is shut down and you attempt to run 'cluster status' command on the Passive node, it<br>might take up to 5 minutes for the Passive node to provide a status message.                                                                                                    |
| POP-7559              | An admin user having a custom-defined role with delete privileges at the "User" level can edit/delete<br>admins with custom permissions higher than itself. That is, Super Admins, and so on.<br>Workaround: Do not give edit/delete privileges to custom roles with permissions lower than a Super<br>Admin's unless specifically intended.            |

Table 4: Known Issues in This Release

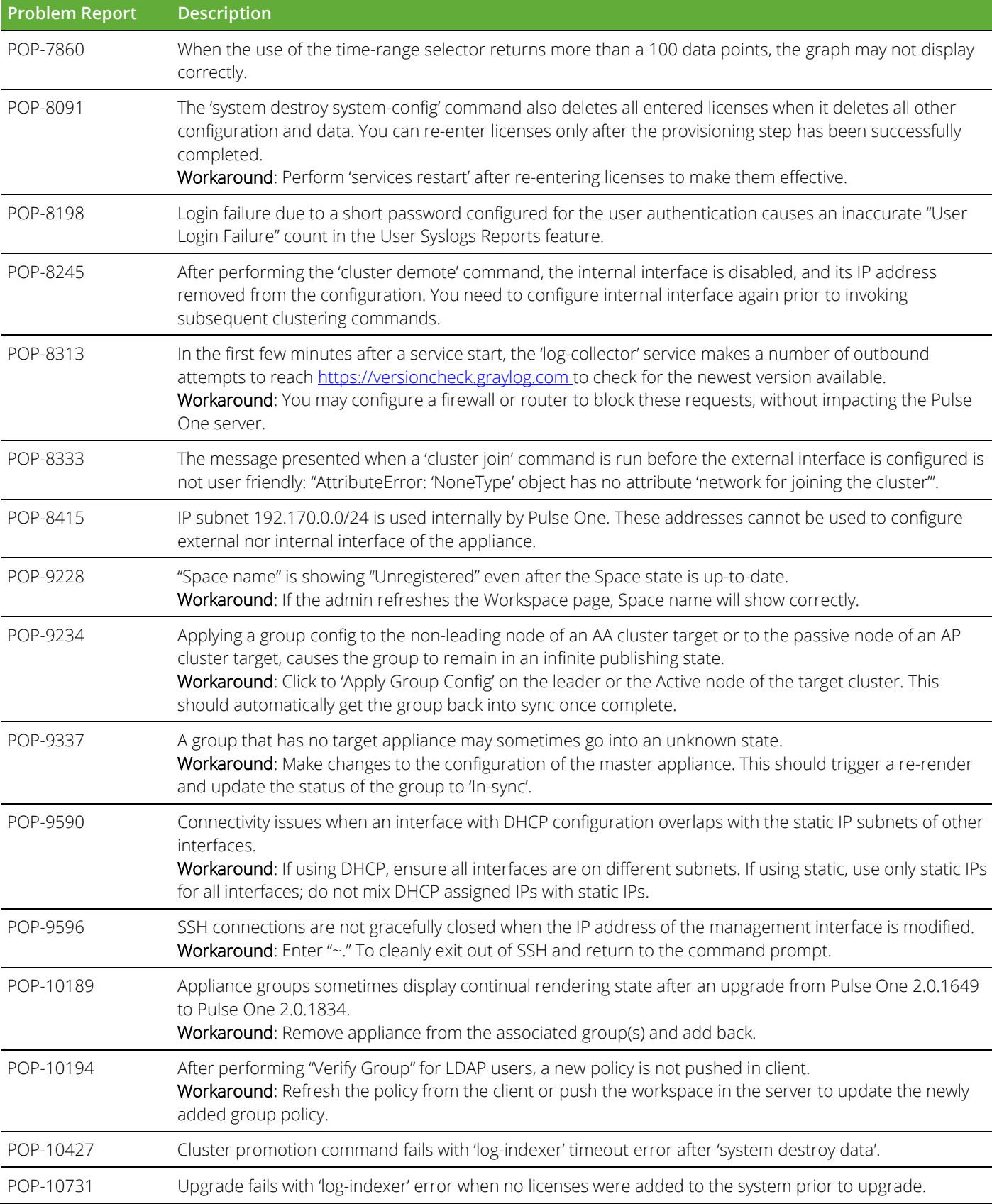

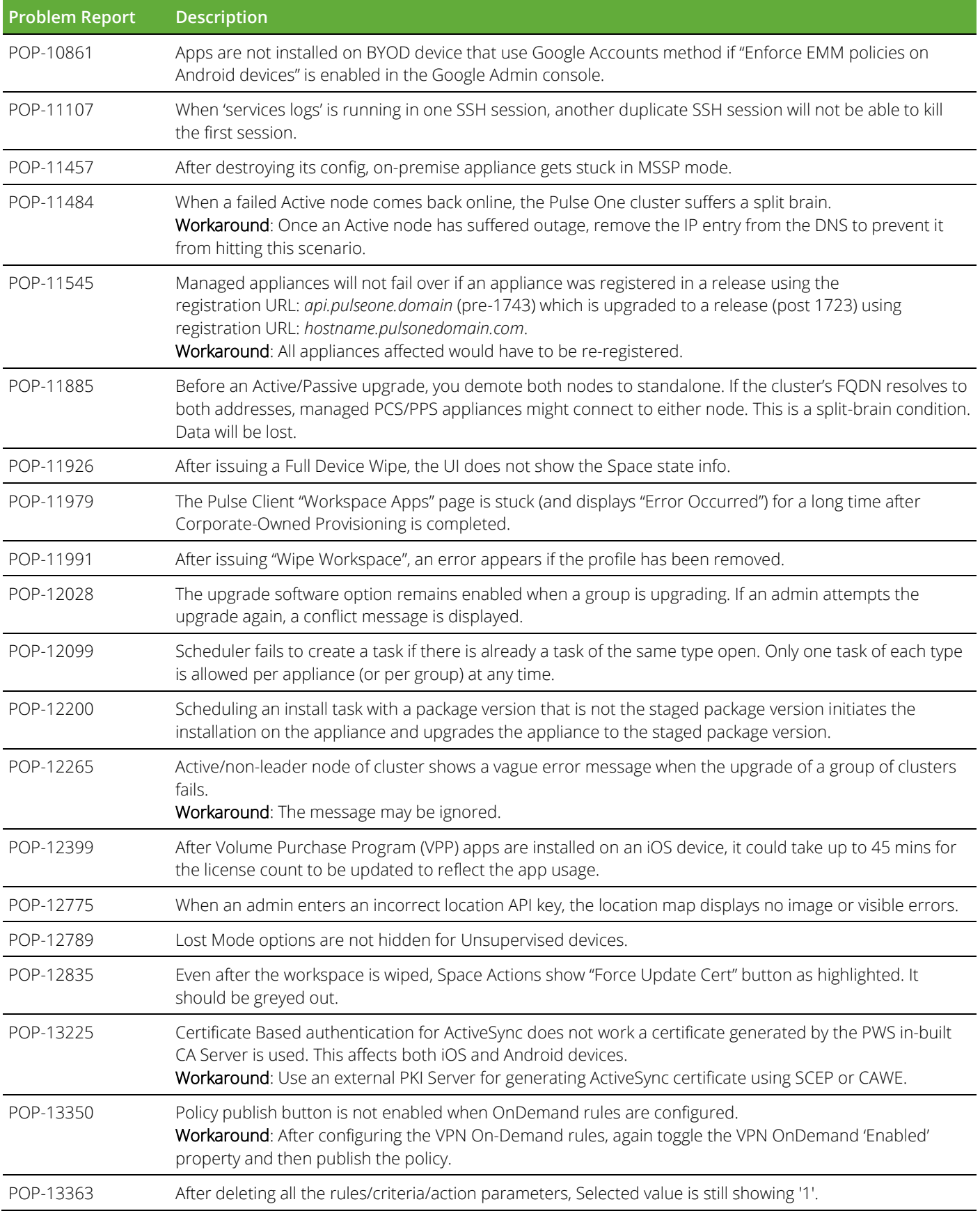

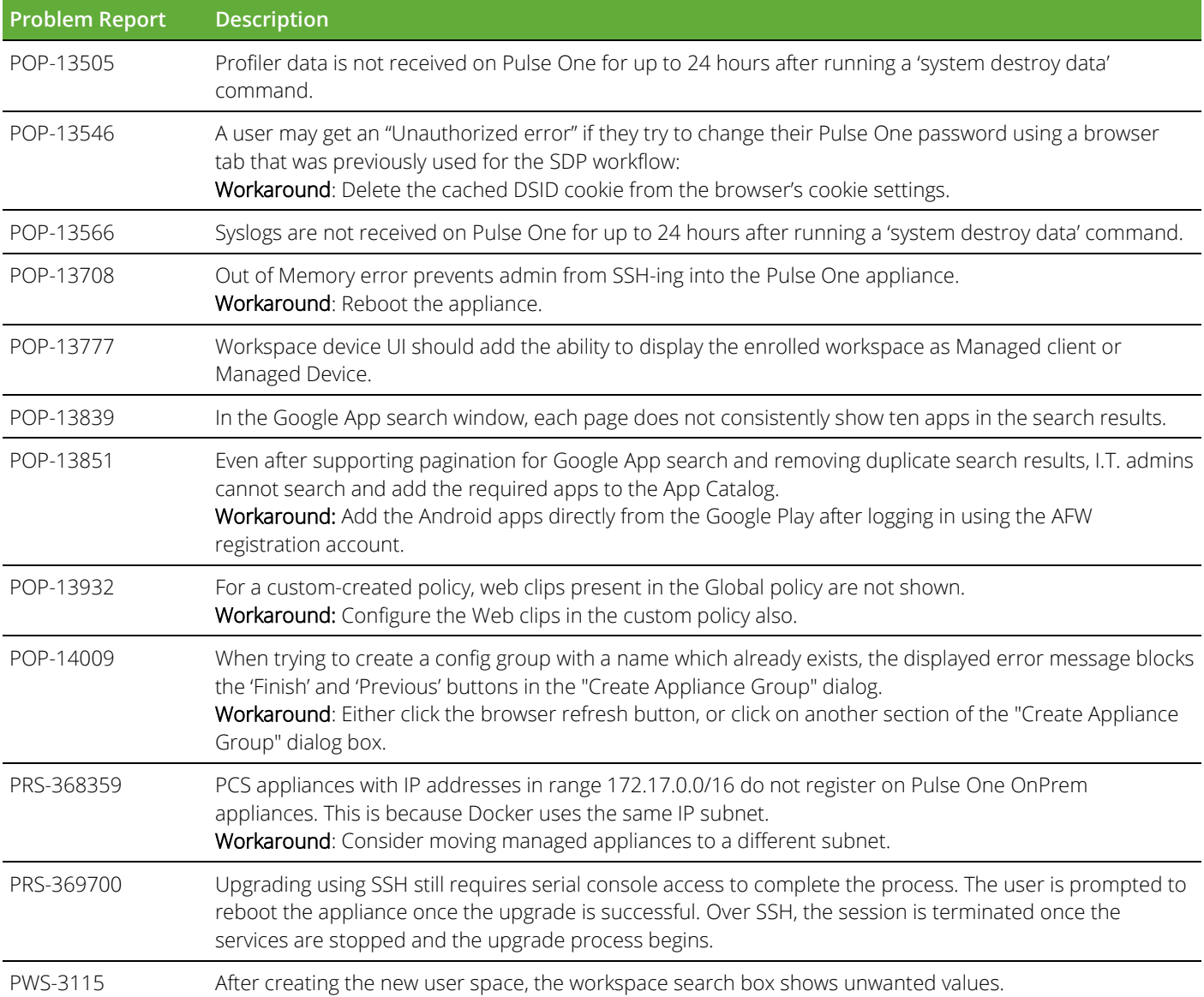

### <span id="page-9-0"></span>**Documentation**

Pulse documentation is available at **<https://www.pulsesecure.net/techpubs/>**

### <span id="page-9-1"></span>**Documentation Feedback**

We encourage you to provide feedback, comments, and suggestions so that we can improve the documentation. You can send your comments to **[techpubs-comments@pulsesecure.net](mailto:techpubs-comments@pulsesecure.net)**.

# <span id="page-9-2"></span>**Technical Support**

When you need additional information or assistance, you can contact "Pulse Secure Global Support Center (PSGSC):

- **[https://support.pulsesecure.net](https://support.pulsesecure.net/)**
- **[support@pulsesecure.net](mailto:support@pulsesecure.net)**
- Call us at 1- 844-751-7629 (toll-free USA)

## <span id="page-9-3"></span>**Revision History**

The following table lists the revision history for this document.

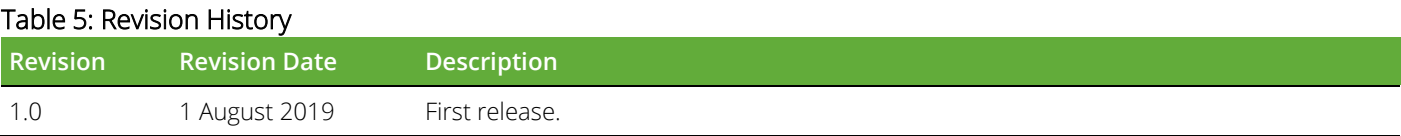